# **Cliccando s'impara (CRDP)**

## **PREPARATIFS**

### **1. Particularités préalables :**

**Logiciel qui se lance avec un navigateur internet.**

## **INSTALLATION SUR LE SERVEUR**

#### **1. A partir de la station :**

**Se connecter au réseau en qualité de professeur administrateur avec un lien J : vers \\<Serveur>\Harp.log\$. Exécuter le fichier Setup.exe**

**Choisir J:\CLICCAcomme chemin d'installation**

**Choisir l'installation complète (environ 160 Mo)**

**Ne pas demander la création d'un raccourci sur le bureau**

#### **Déclaration dans la base Harp.**

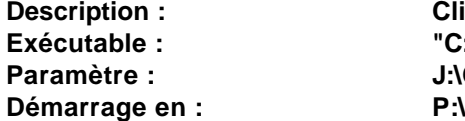

**Description : Cliccando s'impara Exécutable : "C:\Program Files\Internet Explorer\Iexplore.exe" Paramètre : J:\CLICCA\Start.htm**

**Ou**

**Description : Cliccando s'impara Exécutable : C:\Program Files\Netscape\Communicator\Program\Netscape.exe** Paramètre : **J:\CLICCA\Start.htm**<br>Démarrage en : P:\ **Démarrage en :**